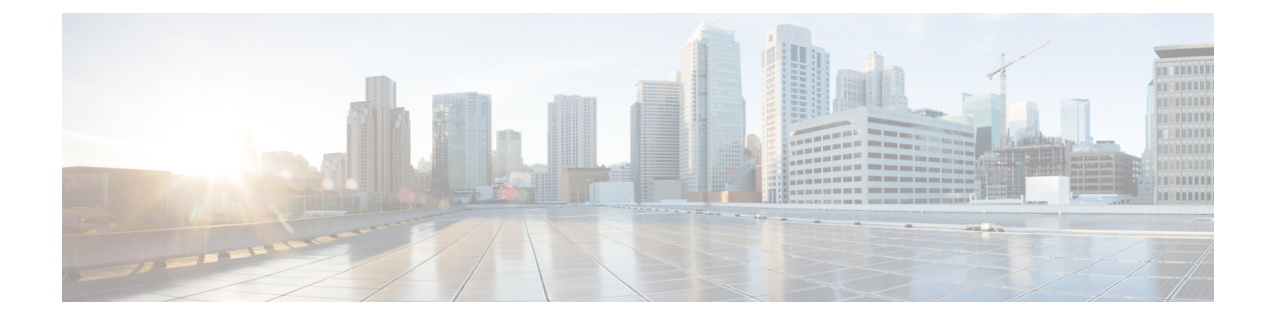

# **LDAP and Sh Interface**

- Feature [Summary](#page-0-0) and Revision History, on page 1
- Feature [Description,](#page-0-1) on page 1
- [Configuring](#page-2-0) PCF to use LDAP, on page 3

# <span id="page-0-0"></span>**Feature Summary and Revision History**

## **Summary Data**

### **Table 1: Summary Data**

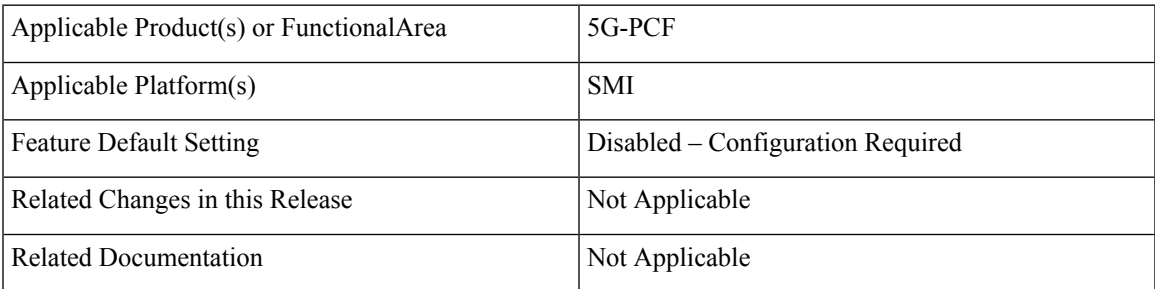

## <span id="page-0-1"></span>**Revision History**

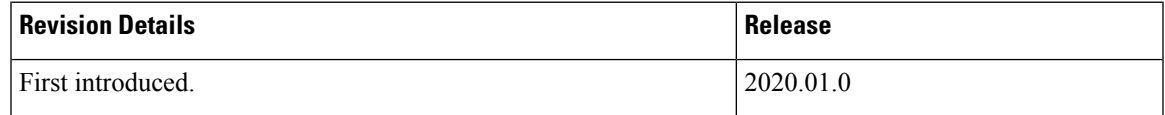

## **Feature Description**

PCF supports the LDAP and Sh versions of the N36 reference point to and from the simulated UDR to access subscriber profile information and to write dynamic session data as required for session processing.

This feature provides the following capabilities:

- Support for Sh Interface: PCF communicates with HSS and downloads the subscription profile. It sends policies that are based on the subscription profile.
- Support for policy changes based on subscription changes in PCF: Based on subscription changes that are received from Sh or LDAP or local configuration, PCF invokes the Npcf\_SMPolicyControl\_UpdateNotify service to update the policies in SMF.

## **Call Flows**

This section includes the following call flows.

### **Sh Interface Call Flow**

This section describes the call flow for the Sh interface.

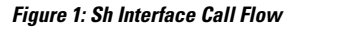

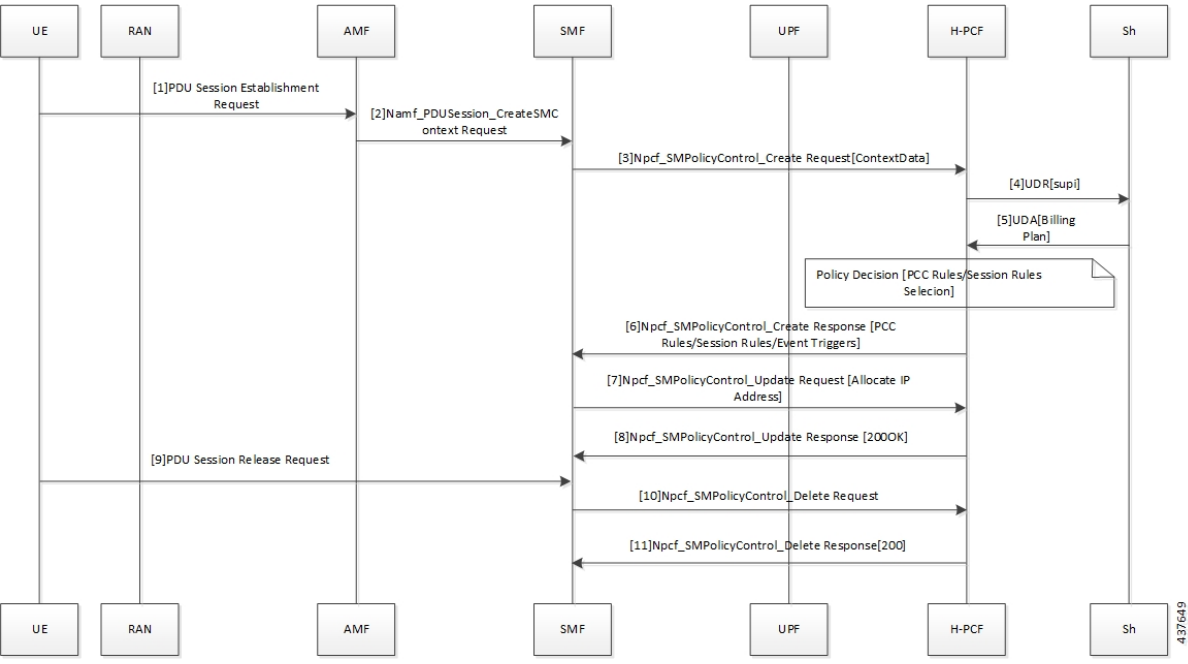

**Table 2: Sh Interface Call Flow Description**

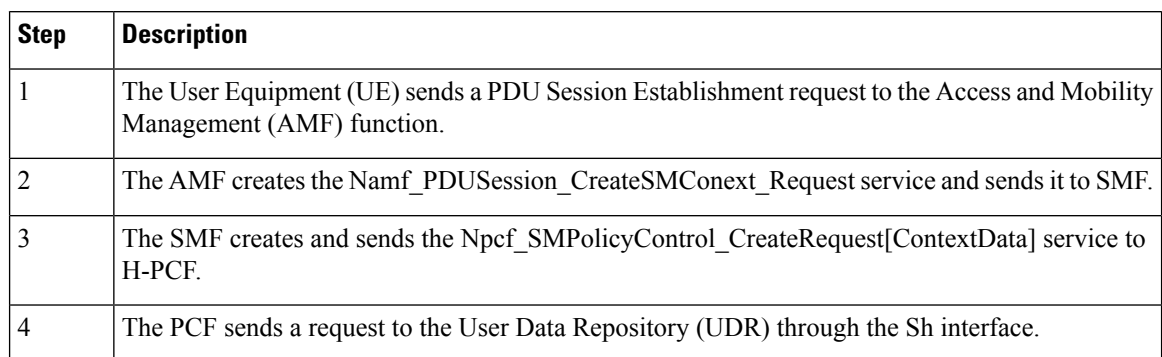

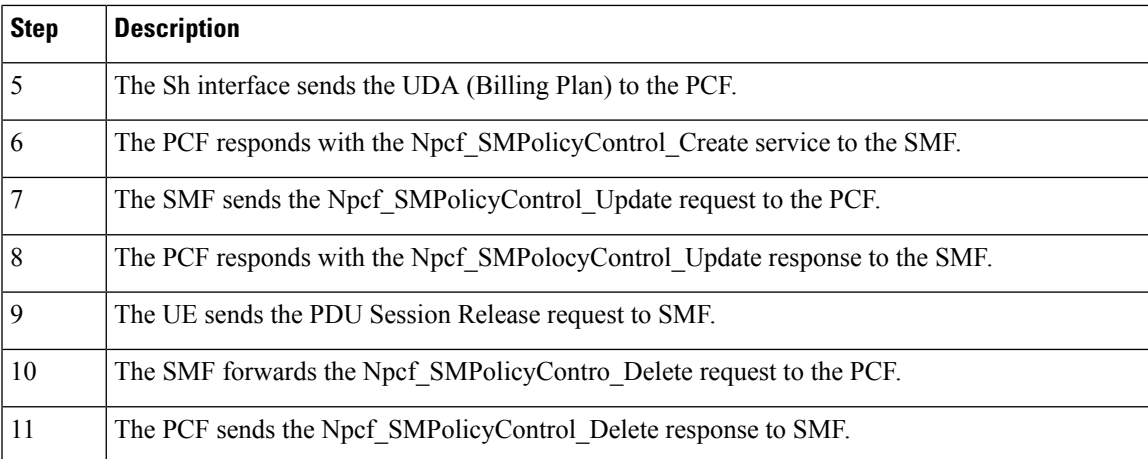

# <span id="page-2-0"></span>**Configuring PCF to use LDAP**

This section describes how to configure PCF to leverage the LDAP interface.

The configuration support for LDAP involves the following steps:

- **1.** Setting Up Additional Profile Data
- **2.** Associating PCF with LDAP

### **Setting Up Additional Profile Data**

This section describes how to set up the profile data.

PCF establishes a connection with an LDAP server to access the subscriber profile data that resides on an external database. Upon receiving the PCF query, the LDAP searches its database to retrieve the user profile and other information.

You can set an LDAP interface profile for a new or an existing domain. By configuring the Domain, you direct PCF to retrieve data from an LDAP query.

- **1.** Log in to Policy Builder and select the **Services** tab.
- **2.** Navigate to the **Domains** tab and select DATA\_5G.
- **3.** In the **Domains** pane, click the **Additional Profile Data** tab.
- **4.** Select **Generic Ldap Search** in the drop-down menu on the right-hand side of the **Additional Profile** section heading.
- **5.** Under **Profile Mappings**, click **Add** to configure a new row for each attribute that is retrieved from the LDAP server. In the **Profile Mappings** table, the following parameters can be configured for the new row:
	- **a.** External Code: The LDAP attribute name to retrieve.
	- **b.** Mapping Type: The mapping of the data to an internal PCF data type.
- **c.** Regex Expression and Regex Group: If parsing of the incoming AVP is required then define a regular expression and regular expression group to support retrieval of the parsed values.
- **d.** Missing AVP: Defines the default AVP value when the subscriber attribute that is received from the external profile is missing.

**Note**

- If a subscriber attribute is missing and its missing AVP value is not configured, PCF does not create or update policy derived AVP for this subscriber with Missing AVP Value.
	- This parameter is applicable only for Mapping Type as Subscriber Attribute or Service. For all other mapping types, this column is not applicable.
	- **e.** Empty AVP Value: Defines the default AVP value when a subscriber attribute that is received from an external profile has empty or blank value.

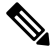

**Note**

- If a subscriber attribute is empty or blank and its empty or blank AVP value is not configured, PCF does not create or update policy derived AVP for this subscriber with Empty AVP Value.
- This parameter is applicable only for Mapping Type as Subscriber Attribute or Service. For all other mapping types, this column is not applicable.
- **f.** Apply Timer: This check box indicates whether Timer Attribute is applicable to other subscriber attributes or not. Select the check box if Timer Attribute that must be applied for that subscriber attribute.
- **g.** Discard If Empty: When checked, deletes the LDAP attribute from the session (thus preventing any further use) if regex (when configured) does not match the received value. By default, the check box is unchecked (false).
- **6.** Enter the appropriate value in the following fields for completing the configuration:

The following table describes the configuration service parameters.

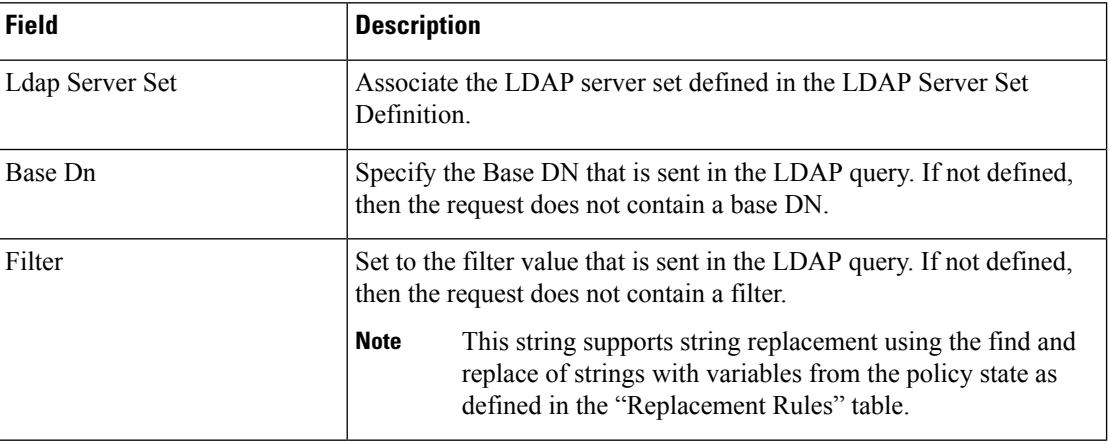

#### **Table 3: Configuration Parameters**

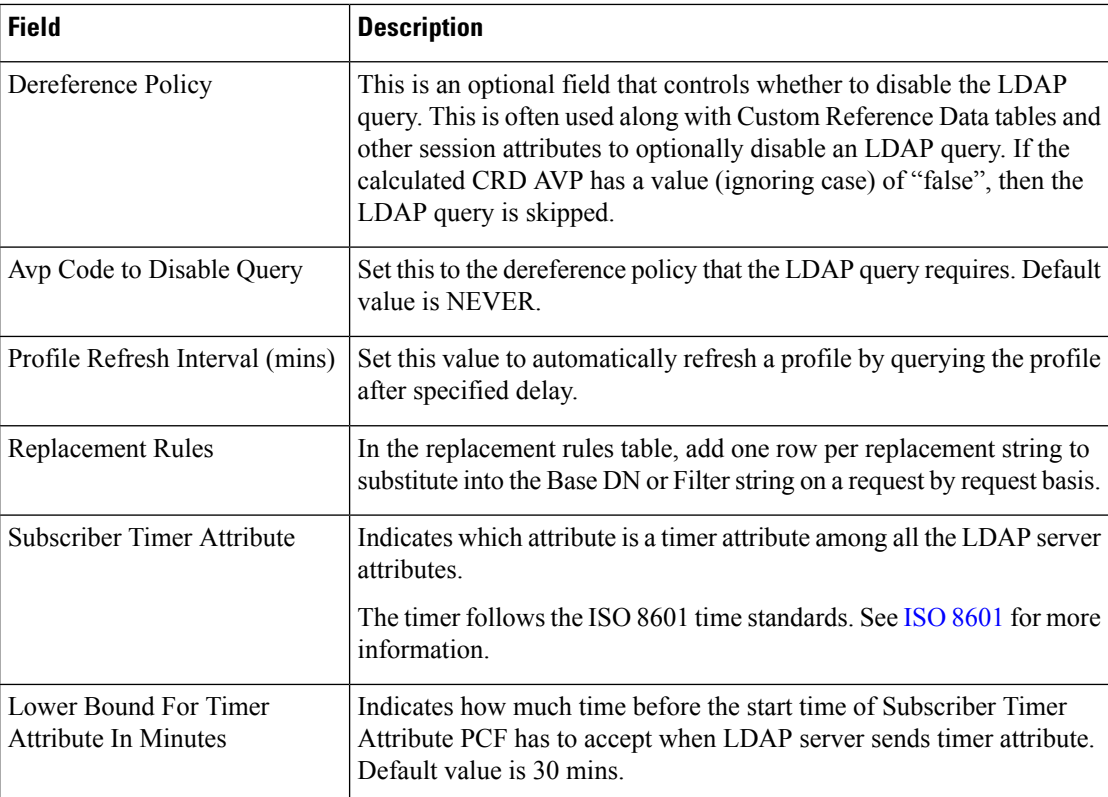

## **Associating PCF with LDAP**

This section describes how to associate PCF with LDAP.

When you configure PCF environment to interact with a defined LDAP, PCF must connect to the LDAP server using a trusted authentication method. This method is known as binding. PCF uses the binding information while making LDAP queries to retrieve the required subscriber information from the LDAP server.

To associate PCF with LDAP, use the following configuration:

```
config
product pcf
    ldap replicas replica_count
    ldap server-set server_set
      search-user dn cn=username,dc=C ntdb
      search-user password
      health-check interval-ms interval
      initial-connections connection_count
      max-connections maximum_connections
      retry-count retry_count
      retry-timer-ms retry_time
      max-failover-connection-age-ms maximum_failover
      binds-per-second binds
      number-consecutive-timeout-for-bad-connection consecutive_timeout
      connection ip_address
```

```
priority priority
connection-rule connection_type
auto-reconnect [ true | false ]
timeout-ms timeout
bind-timeout-ms bind_timeout
end
```
### **NOTES:**

- **product pcf** Enters the PCF configuration mode.
- **ldap replicas** *replica\_count* Specifies the LDAP replica count. Depending on the count, the LDAP pods are created.
- **Idap server-set** *server set* Specifies the LDAP server set details.
- **search-user dn cn**=*username*, **dc=***C ntdb* Specifies the domain details.
- **search-user** *password* Indicates the password.
- **health-check interval-ms** *interval* Specifies the interval at which the health check should be initiated.
- **initial-connections** *connection\_count* Specifies the number of connections that can be attempted initially.
- **max-connections** *maximum\_connections* Specifies the maximum number of connections at any point of time.
- **retry-count** *retry\_count* Specifies the number of retries that the PCF Engine must attempt on a timeout.
- **retry-timer-ms** *retry\_time* Specifies the interval after which the PCF Engine must reattempt.
- **max-failover-connection-age-ms** *maximum\_failover* Specifes the maximum number of connection failures after which failover must happen
- **binds-per-second** *binds* Specifies the interval in seconds for the bind operation.
- **number-consecutive-timeout-for-bad-connection** *consecutive\_timeout* Specifies the number of bad connections after which the timeout occurs.
- **connection** *ip\_address* Indicates the IP address of the LDAP server that attempts the connection.
- **priority** *priority* Indicates the priority of the connection.
- **connection-rule** *connection\_type* Specifies the connection type. The default rules are "Fastest" or "Round Robin".
- **auto-reconnect [ true | false ]** Specifies if the auto-connect capability should be enabled or disabled.
- **timeout-ms** *timeout* Indicates the period between the LDAP client or endpoint when the timeout must happen.
- **bind-timeout-ms** *bind\_timeout* Specifies the bind timeout.